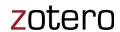

### What is Zotero?

Zotero is a free, open-source research tool that helps you collect, organize, and analyze research and share it in a variety of ways. Zotero includes the best parts of older reference manager software — the ability to store author, title, and publication fields and to export that information as formatted references — and the best aspects of modern software and web applications, such as the ability to organize, tag, and search in advanced ways. Zotero interacts seamlessly with online resources: when it senses you are viewing a book, article, or other object on the web, it can automatically extract and save complete bibliographic references. Zotero effortlessly transmits information to and from other web services and applications, and it runs both as a web service and offline on your personal devices.

Zotero is a production of the Roy Rosenzweig Center for History and New Media at George Mason University and the Corporation for Digital Scholarship. It has been generously funded by the United States Institute of Museum and Library Services, the Andrew W. Mellon Foundation, and the Alfred P. Sloan Foundation.

https://www.zotero.org/about/

## Download the Zotero application

- 1. Go to <a href="https://www.zotero.org/download">https://www.zotero.org/download</a> (available for Windows, macOS, and Linux)
- 2. Select the **Download** button
- 3. Follow the prompts to install the software on your laptop

### Install the 7otero browser connector

- 1. Before proceeding, close Microsoft Word
- 2. Go to https://www.zotero.org/download
- Select the Install Chrome Connector button (connectors also available for Firefox and Safari)
- 4. Follow the prompts to install the software on your laptop

# Sign up for a free Zotero account

Creating a free Zotero account will allow you to synchronize your Zotero library with multiple computers, access your library via the Zotero website, and collaborate in Zotero Group libraries

- Go to <a href="https://www.zotero.org/">https://www.zotero.org/</a>
- 2. Select the **Register** button at the upper right corner
- 3. Complete the form to register your account

## Associate your Zotero account with the application

- 1. Launch the **Zotero** application on your laptop
- 2. Select the Edit menu, then select the Preferences option
- 3. Select the **Sync** tab and enter your Zotero account information

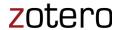

## Creating a Collection

Creating collection(s) enables you to organize content by topic, assignment, course, or any other organizational structure that you define.

- 1. Select the button in the upper left corner of Zotero
- 2. Enter a name for the collection, then select OK

### Adding Content to your Zotero Library

Content can be added to a Zotero Library in two main methods: 1. Manually (via the button at the top left half of the Zotero toolbar), or 2. Automatically (via the Web Browser Connector ).

Additional information is available via the Zotero Quick Start Guide -

https://www.zotero.org/support/quick start guide

## Creating a Quick Bibliography from Zotero

- 1. Select the reference(s) to be included
- Right-click on one of the included references and select the Create Bibliography from Items... option
- 3. Select a citation style, specify the Output Mode as **Bibliography**, specify the Output Method as **Copy to Clipboard**, then select **OK**
- 4. Open Word, then paste

Note that Zotero also has a add-in to Microsoft Word that can be used when creating a paper to include citations and build a bibliography as the paper is being constructed.

### Additional Information:

Zotero Quick Start Guide <a href="https://www.zotero.org/support/quick\_start\_guide">https://www.zotero.org/support/quick\_start\_guide</a>

Zotero Style Library – 9000+ styles <a href="https://www.zotero.org/support/styles">https://www.zotero.org/support/styles</a>

AU Library | Zotero: Introduction and Setting Up (1 of 3) 4min 27sec <a href="https://youtu.be/0UiTUvPzIWE">https://youtu.be/0UiTUvPzIWE</a>

AU Library | Zotero: Citations and Bibliographies (2 of 3) 4min 28sec https://youtu.be/E5 xjfm57wU

AU Library | Zotero: Syncing and Sharing (3 of 3) 3min 44sec https://youtu.be/o8ppoBHXeKI

Wagner, R. (2012). EDUCATIONAL TECHNOLOGY: Using Zotero to Manage Research and Citations. *Athletic Training Education Journal* (National Athletic Trainers' Association), 7(2), 81–82.

 $\frac{\text{http://search.ebscohost.com/login.aspx?direct=true\&AuthType=ip,sso\&db=s3h\&AN=79447002\&site=eds-live\&authtype=sso\&custid=s8475574}{\text{live\&authtype=sso\&custid=s8475574}}$